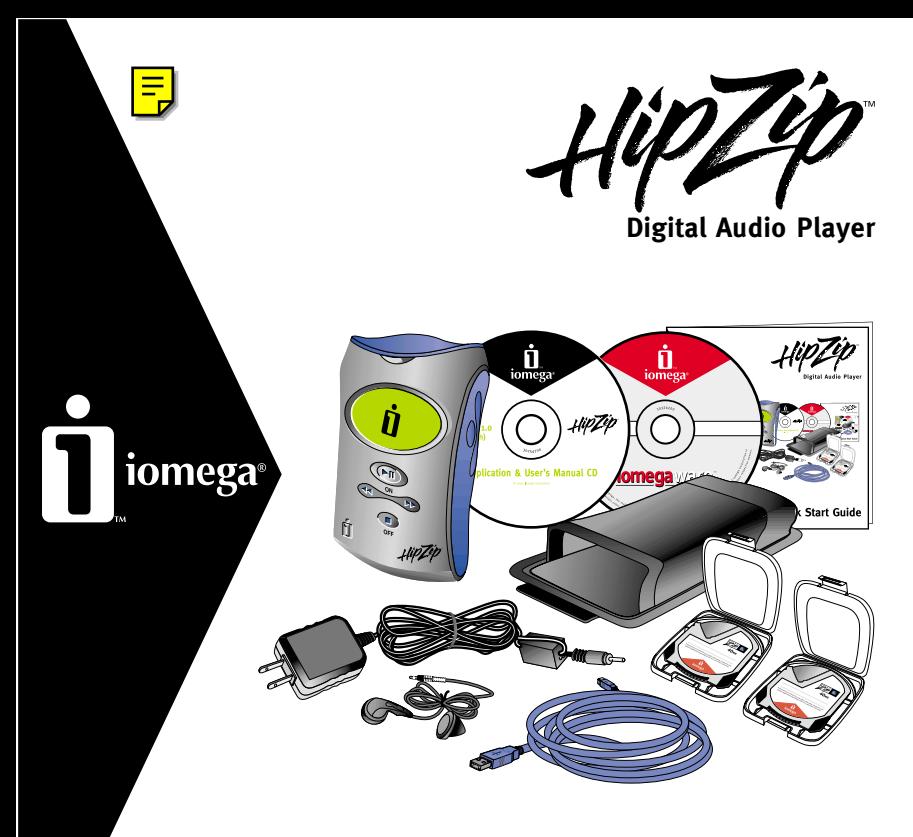

# **Quick Start Guide**

# **Table of Contents**

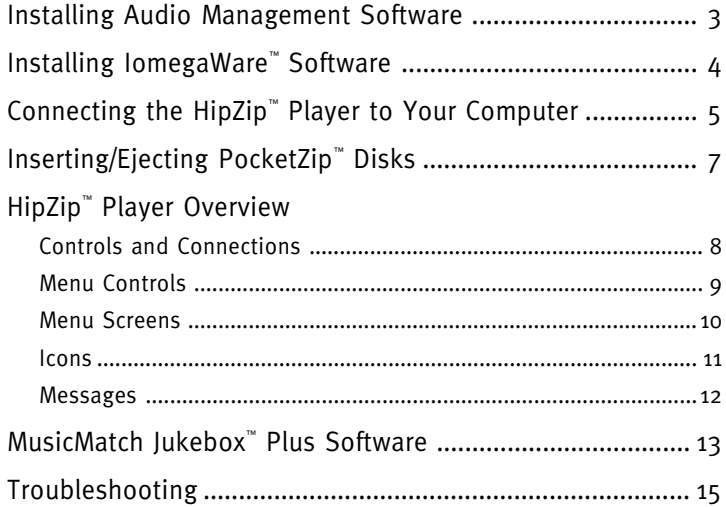

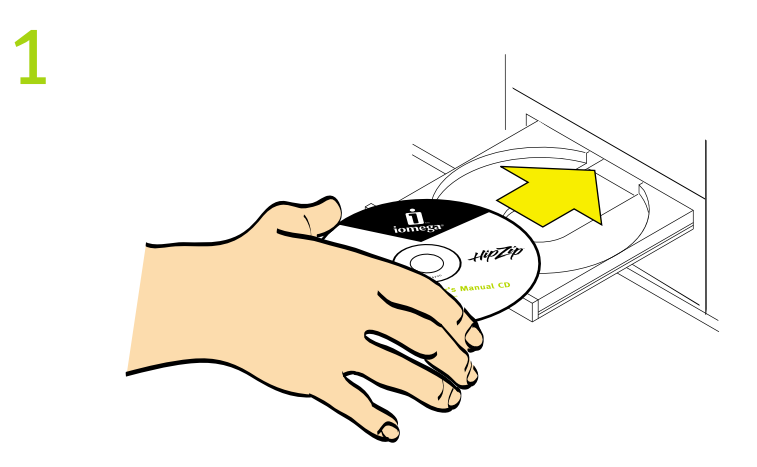

**Insert the Application and User's Manual CD to install the audio management software provided for the HipZip™ player.**

> CAUTION! lomegaWare™ software must be installed before you can transfer files to your HipZip™ player.

Windows® 95 users should read the "USB Guidelines" section on the User's Manual CD before installing the IomegaWare™ software.

**NOTE:** Illustrations on cover may not match actual contents.

# **Installing IomegaWare™ Software**

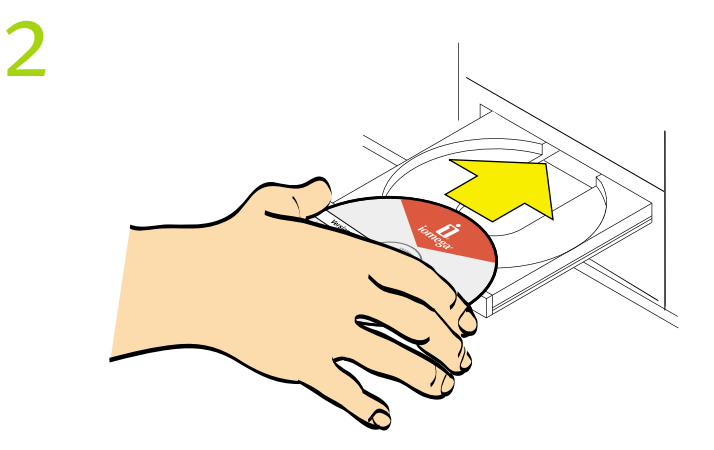

**Insert the IomegaWare™ software CD. Follow the instructions on screen to install the software.**

> **Mac® Users:** If the setup program does not start up automatically, start it manually by double clicking on the IomegaWare™ software CD icon on your Mac desktop and double click on the IomegaWare install icon.

**Windows® PC Users:** If the setup program does not start up automatically, start it manually by double clicking on the IomegaWare™ software CD icon in My Computer.

#### **Connecting the HipZip™ Player to Your Computer**

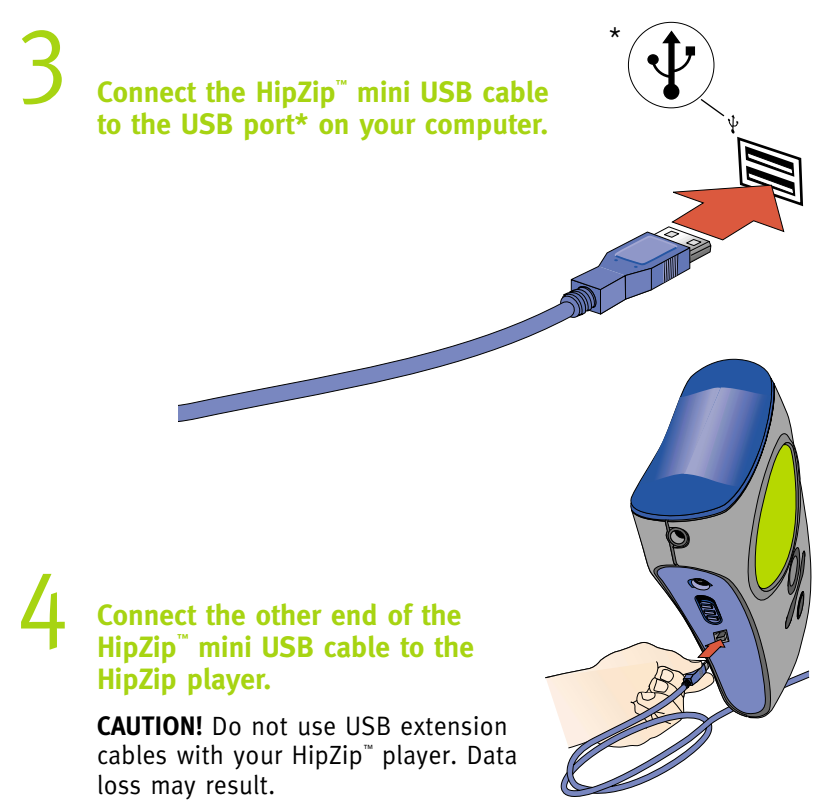

## **Connecting the HipZip™ Player to Your Computer**

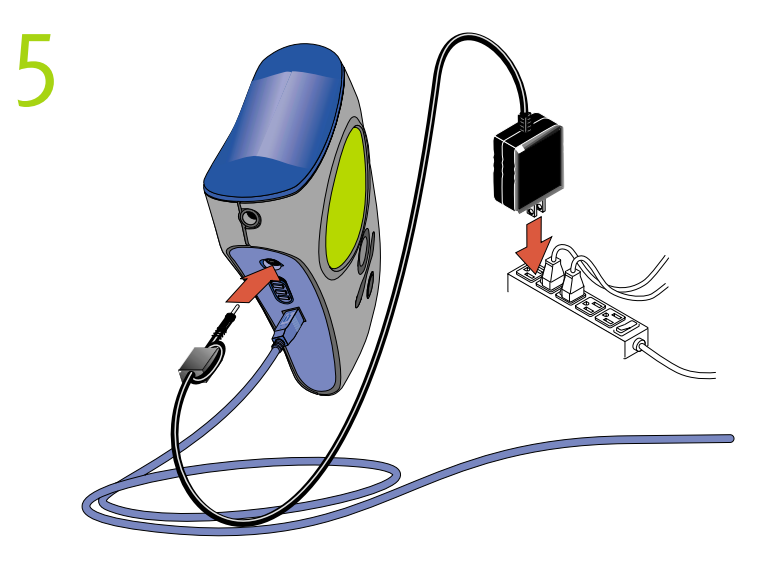

**Connect the power supply into your HipZip™ player and an electrical outlet.**

> You **must** charge the battery until the "Battery Full" icon  $(\Box \Box)$ ) appears (approximately 2 hours).

**NOTE:** You must connect the power supply to use the player without initially charging the battery.

**6** Insert a PocketZip™ disk, and the HipZip™ player is now **ready to use.**

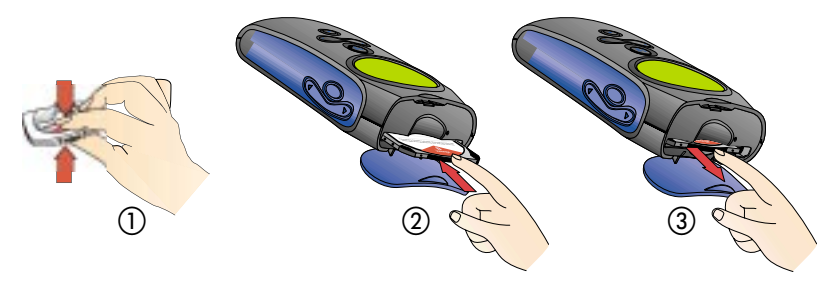

- ① Open a PocketZip™\* disk case by squeezing the top and bottom of the case together.
- ② Open the door on the top of the HipZip™ player and insert a PocketZip™ disk (label side up) until it clicks in place.
- Eject a PocketZip™ disk by opening the door on the top of the HipZip™ player and gently pressing in on the disk until it clicks. The disk will pop out and you can remove it.

<sup>\*</sup>You can also use Iomega 40MB Clik!™ disks with your HipZip™ Player

# **HipZip™ Player Overview**

# **Controls and Connections**

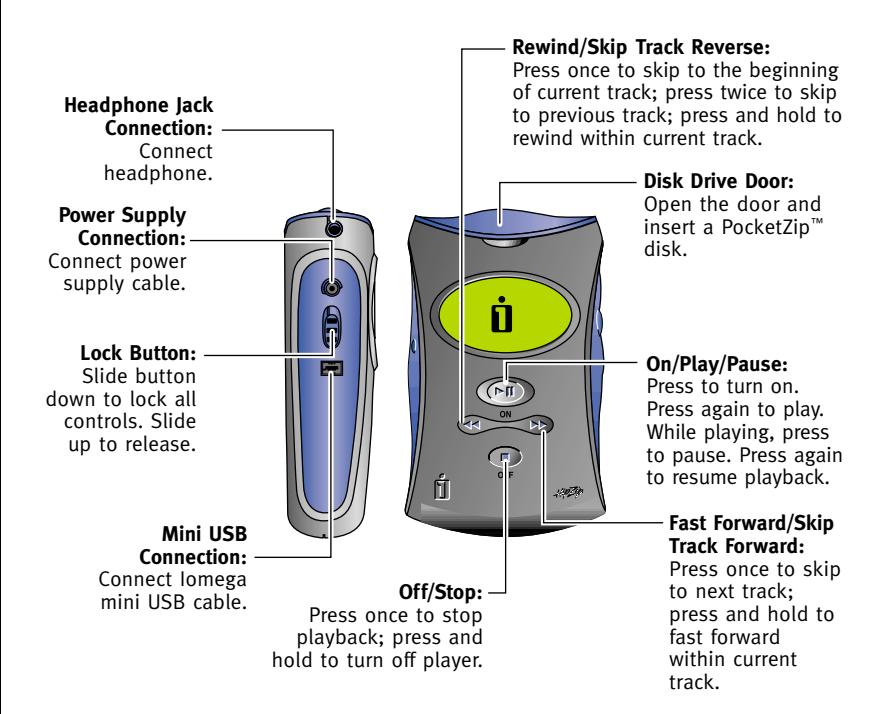

## **Menu Controls**

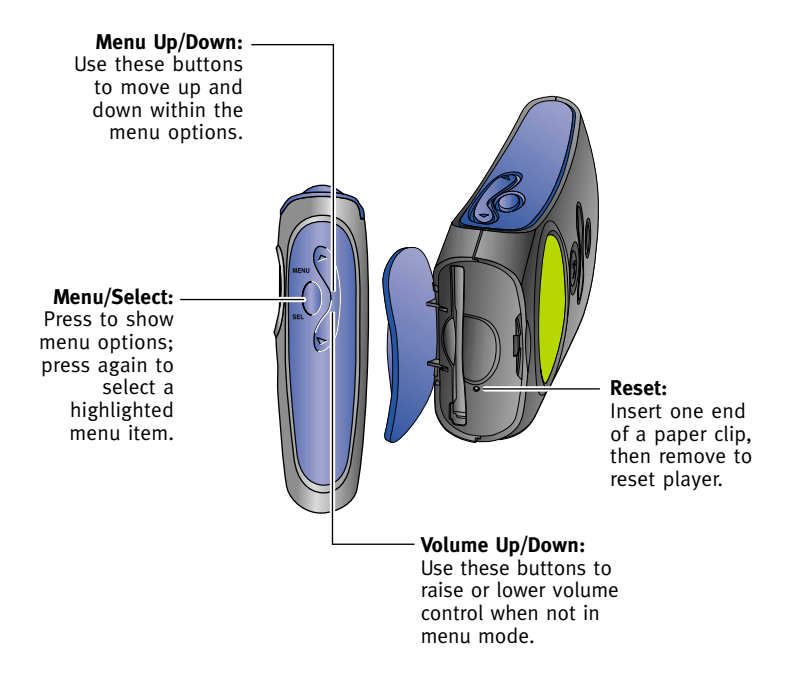

## **Menu Screens**

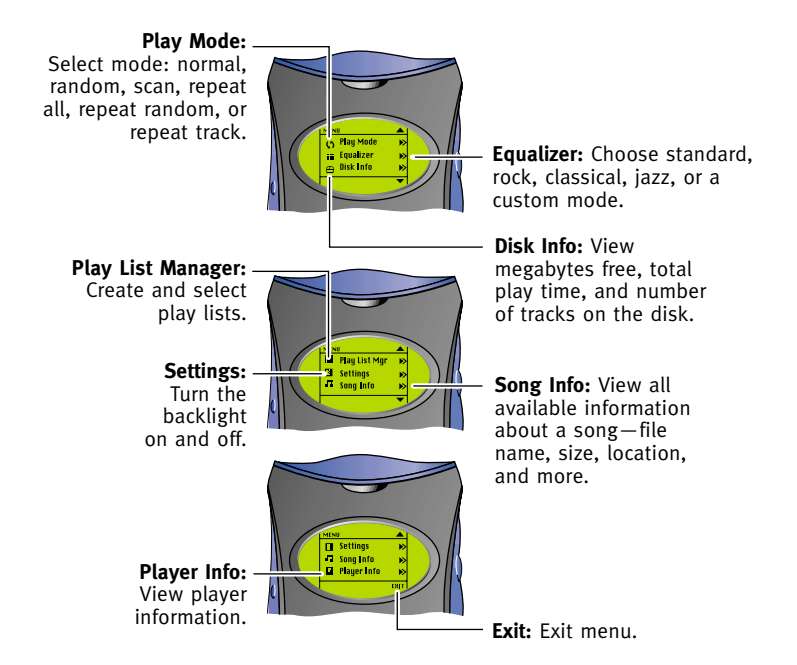

**NOTE:** Press any button on the front of the player to exit from any menu.

#### **Icons**

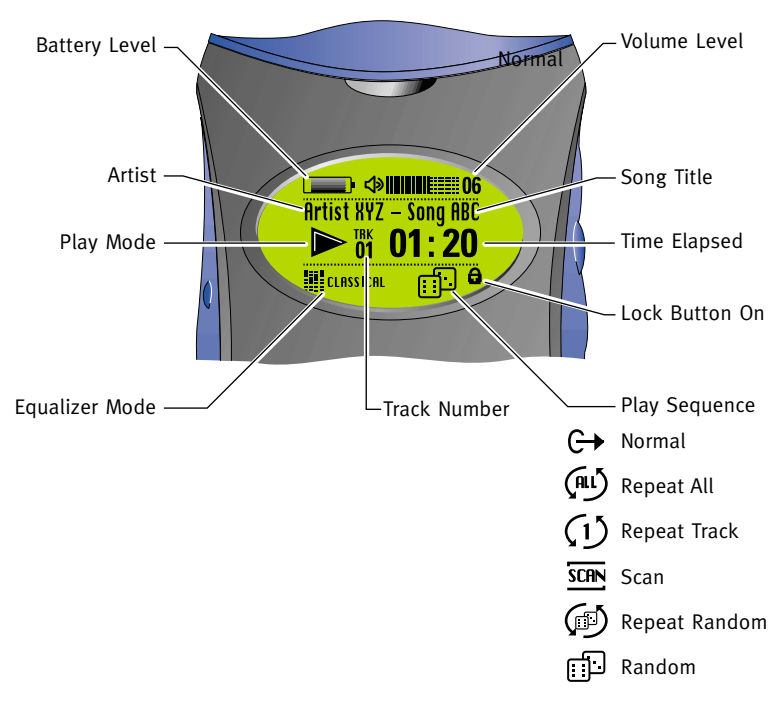

# **HipZip™ Player Overview**

## **Messages**

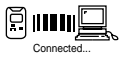

**Connected**—displays when the player is properly connected to your computer and while downloading files.

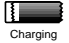

Battery Full

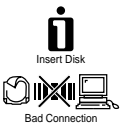

**Charging**—displays while the battery is charging

**Battery Full**—displays when the battery is fully charged.

**Insert a Disk**—displays when you need to insert a disk.

**Bad Connection**—displays when the player is not properly connected to your computer. Check your USB cable connections.

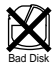

**Bad Disk**—displays when the current disk is not readable; insert a different disk. (You may be able to reformat the disk using IomegaWare™ software. See the User's Manual CD for more information on formatting.)

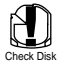

**Check Disk**—displays for three seconds when the current track contains too many errors to play; the player then skips to the next track. You may want to delete the damaged track and recopy it to the disk.

## **Transferring Audio Files to the HipZip™ Player**

Iomega has provided audio management software, MusicMatch Jukebox™ Plus, that will help you create digital audio files from your existing CD collection, download audio files from the internet, organize the files into playlists, transfer the playlists to your HipZip™ player, and more.

For simple instructions on using MusicMatch Jukebox™ , start MusicMatch and read the "Welcome Tips" located under the Help menu.

To transfer audio files from the computer to the HipZip<sup>"</sup> player, follow the operating-system specific instructions on the following page:

**NOTE:** Audio files must be located on the root directory only (not in folders or subdirectories) of the HipZip™ player. The HipZip player will not play audio files inside folders.

# **Windows® PC Users:**

- 1. Connect the player to your computer and insert a mini PocketZip™ disk into the player.
- 2. Start MusicMatch Jukebox™ (Click on **Start, Programs, MusicMatch Jukebox**.)
- 3. Select a playlist.
- 4. Click on **Options** in the main menu.
- 5. Select **Send to Device**.
- 6. Select **Download Playlist to the HipZip™ Player**.

# **Mac® OS Users:**

- 1. Connect the player to your computer and insert a PocketZip™ disk into the player.
- 2. Using **Finder**, locate the audio file(s) (e.g., SongABC.mp3) you want to transfer. (If you used MusicMatch Jukebox™ to create the file, look in the MusicMatch Jukebox\Music\ folder.)
- 3. Drag and drop the file(s) (not folders) to the HipZip<sup> $"$ </sup> player icon on the desktop.

## **Troubleshooting**

# **See the User's Manual CD for details on the following subjects:**

- Getting Started
- Installing IomegaWare™
- Connecting the HipZip™ Player
- USB Guidelines
- Using Your HipZip™ Player
- HipZip™ Tips
- Using PocketZip™ Disks
- **Troubleshooting**
- How to Get Help

To view the User's Manual on the CD you must have Microsoft® Internet Explorer® 4.0 or higher or Netscape Navigator™ 4.5 or higher installed on your system.

# **Act now—Register online**

We have made it easier and faster to register your Iomega product. Simply enter the following web address **http:// www.iomegareg.com** to register online.

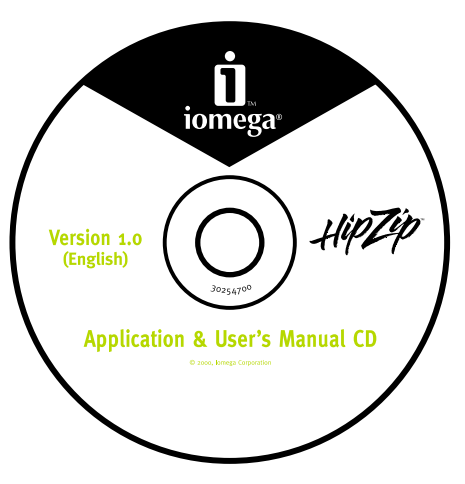

#### **See the User's Manual CD for more technical support numbers!**

The User's Manual includes a complete list of worldwide support options. Iomega Web Site http://www.iomega.com Iomega Web Support Site http://www.iomega.com/support Customer Support (U.S. and Canada) 1-888-4-IOMEGA (1-888-446-6342)

#### **North America**

In North America, this product is intended to be supplied only with an Iomega-approved, UL-Listed and Canadian-certified Class 2 direct plug-in power unit, with a rated output of 5.2 Vdc, 1.0 A.

#### **CE (European Community)**

**Product Name:** Iomega HipZip™ Digital Audio Player

#### **Model Number:** DAP-40

The HipZip™ Digital Audio player conforms to the following European Directive(s) and Standard(s): Application of Council Directives: 73/23/EEC, 89/336/EEC. Standards to which Conformity is declared: EN60950, EN55022, EN50082-1. Importer's Name: Iomega Netherlands branch of Iomega International, S.A. Type of Equipment: Internal disk drive.

#### **Manufacturer/Responsible Party**

Iomega Corporation 1821 West Iomega Way Roy, UT 84067 U.S.A. 801-332-1000

Copyright © 2000 Iomega Corporation. Iomega, the stylized "i" logo, Clik!, PocketZip, HipZip and IomegaWare are either registered trademarks or trademarks of Iomega Corporation in the United States and/or other countries. Dadio is a trademark of Interactive Objects, Inc. in the United States and/or other countries. MusicMatch and MusicMatch Jukebox are either registered trademarks or trademarks of MusicMatch, Inc. in the United States and/or other countries Microsoft, Windows, and Windows NT are either registered trademarks or trademarks of Microsoft Corporation in the United States and/or other countries. Macintosh, Mac, and iMac are either registered trademarks or trademarks of Apple Computer, Inc. in the United States and/or other countries. Certain other product names, brand names and company names may be trademarks or designations of their respective owners.